6ALX ATX Form Factor Main Board User's Manual

## **Copyright**

Copyright ©1999 by this company. No part of this document may be reproduced, transmitted, transcribed, stored in a retrieval system, or translated into any language or computer language, in any form or by any means without prior written permission. This manual and the information contained herein are protected by copyright. All rights reserved.

Manual version: 1.0 Ref. No: 3053151 Published in 1999

### **Warning and disclaimer**

This manual is designed to provide information about the Pentium® II Socket 370- based main board. Every effort has been made to make this manual as accurate as possible, but no warranty or fitness is implied. All the information is provided on an 'as is' basis. The author and his corresponding publishing company shall have neither liability nor responsibility to any person or entity with respect to any loss or damages arising from the information contained in this manual or from the use of the system board that accompanies it.

Information contained in this manual is subject to change without notice. The manufacturer of the system board will not be held responsible for technical or editorial omissions made herein, nor for the incidental or consequential damages resulting from its furnishing, performance, functionality or use. Subsequent changes to this manual will be incorporated into the next edition. We welcome any suggestion regarding this manual or our computer products.

#### **Trademarks**

- • **Intel and Pentium are registered trademarks of Intel Corporation.**
- • **IBM is a registered trademark of International Business Machines Corporation.**
- • **Microsoft is a registered trademark of Microsoft Corporation.**
- • **PCI is a registered trademark of PCI Special Interest Groups.**
- • **AWARD is a registered trademark of Award Software Inc.**

All other trademarks are the property of their respective owners.

# **Table of contents**

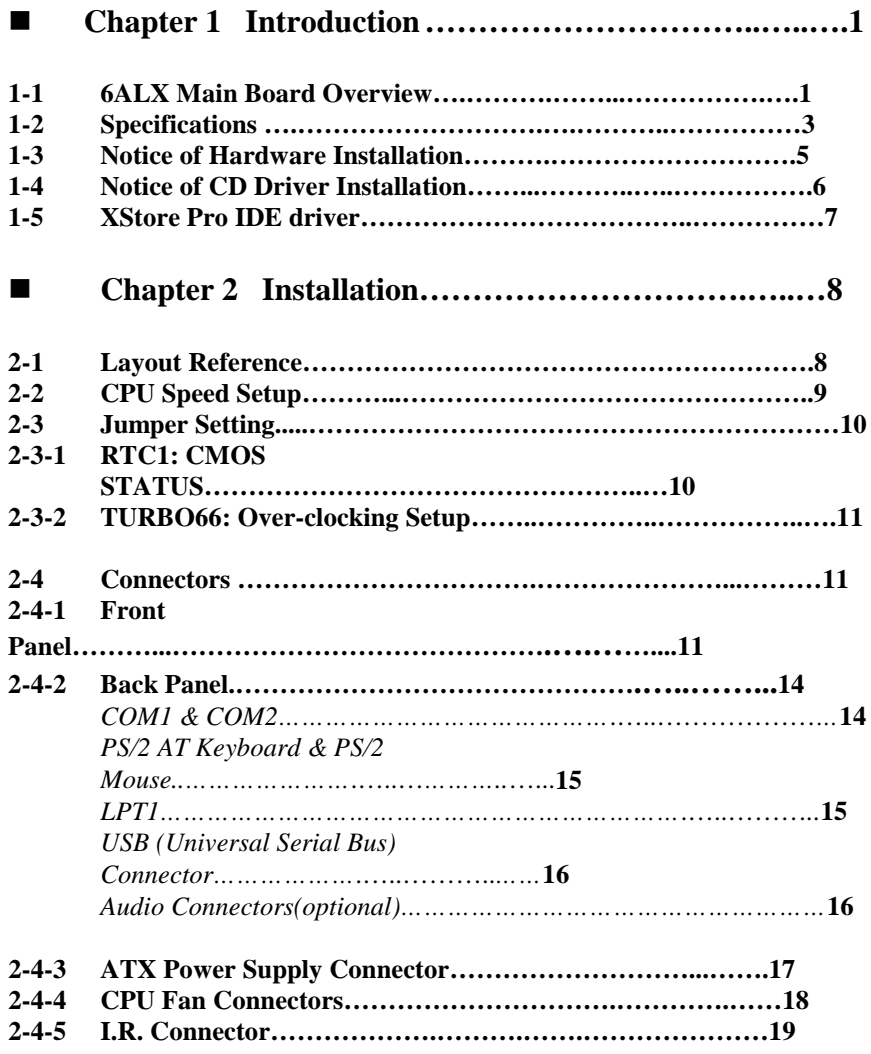

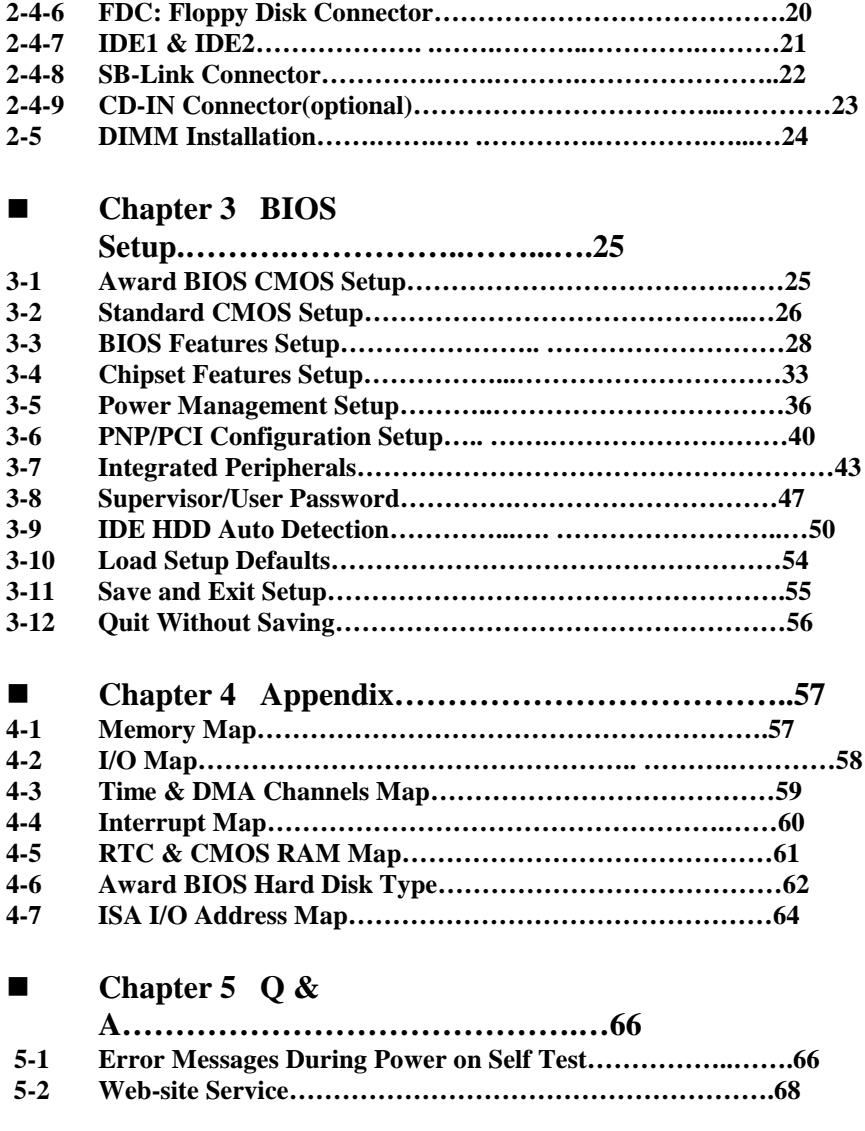

# **Chapter 1 Introduction**

# **1-1 6ALX Main Board Overview**

**6ALX** is a new-generation Socket-370 main board which integrates the latest advances in processor, memory, I/O technologies into an ATX form factor. **6ALX** utilizes Intel® i440LX chipsets and supports new architects such as highspeed AGP graphic Port, SDRAM, Ultra DMA/33, Bus master IDE and USB port.

**6ALX** accepts Intel® Celeron™ PPGA processors at 66MHz F.S.B which is plugged into ZIF socket 370. Celeron™ PPGA processor is based on P6 core but is made in a Plastic Pin Grid Array (PPGA) package. Celeron™ PPGA processor is ranked as one of the P6 family to meet low cost of basic PC market. The processor is built in 128K L2 cache, so there is no cache necessary in this main board. PPGA packaging technology is similar to the Pentium® CPU package. Coming the advantages of ZIF socket 370, it saves time and cost in hardware installation.

**6ALX** also implements ITE I/O controller utilizing with fully Plug and Play devices and .keyboard password setup. It supports 2.88 MB Floppy, Dual 16550 compatible (with 16 bytes FIFO, up to 460K baud rate) serial Port, ECP (Enhanced Capabilities Port), EPP (Enhanced Parallel Port ) parallel port, Infrared IrDA (HPSIR), and Amplitude Shift Keyed IR. (ASKIR) port.

**6ALX** contains 5\*PCI, 2\*ISA, and 1\*AGP for highest performance I/O add-on adapter cards. The main board supports Four Bus Mastering Slots for highperformance I/O add-on cards. It supports Matrix Independent PCI Routing for optimal multiple PCI adapter operations. 133MB/s data transfer rate can be compared to 33MB/s on EISA bus, or 8MB/s on ISA bus. It also supports back to back sequential CPU to PCI Memory writes to PCI Burst Write for full PCI throughput.

**6ALX** has 3 dual in-line memory modules (DIMM) which can be installed with SDRAM memory . The memory subsystem supports up to 384 MB SDRAM of non-buffered 3.3V using standard 168-pin DIMM sockets.

**6ALX** is strengthened with Power Management Wake up Event such as **"Modem ring on"** which are the new inventions to enable PCs to be turned on over the network or modem. These are also key benefits in PC operation, asset management, new system setup and power conservation.

In addition to the above hardware features, this main board is jumperless design which allows user to set CPU frequency through BIOS. No jumper or hardware DIP switch is needed. With this design, the disadvantages of setting hardware CPU jumpers are improved to a better and easier procedure through BIOS.

In conclusion, the system chipset and design make **6ALX** a high performance, cost-effective, and energy efficient main board which meets a variety of price/performance levels. **6ALX** main board is an ideal platform for the increasing requirements of today's and future's desktop application.

# **1-2 Specifications**

- **PCB Board size:** 19.00 cm x 30.50 cm
- **PCB layer:** 4 layers

#### • **Socket 370:**

Socket 370 has 370 pins and supports 66MHz F.S.B Celeron™ PPGA processors.

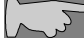

*CPU is not enclosed in the package*

• **Memory** : 3 of 168-pin 3.3V DIMM System can supports either 66 MHz or 100 MHz SDRAM/EDO RAM

• **Expansion Slot :** 2x ISA slots, 5x PCI slots and 1x A.G.P. slot (1 shared slot)

- **Chipset : Intel**® **i440LX** chipset FW82443LX FW82371EB
- **Flash ROM BIOS: A**ward® full **PnP** (plug & play) BIOS
- **Green function:** Complied with APM (Advanced Power Management)
- **I/O function**
	- 2 x PCI IDE devices
	- 1 x FDC, 2 x serial ports(16550 fast com)
	- 1x parallel port device /EPP/ECP
	- 2x USB connector
	- IrDA (infrared) connector

### • **Special features**

- $\bullet$ Jumperless design
- $\bullet$ Modem ring on (ATX power supply is required)
- $\bullet$ Creative PCI sound Blaster SB-link PC/PCI
- $\bullet$ Windows 95/98 power off (ATX power supply is required)
- $\bullet$ Optional ESS SOLO-1 PCI sound function

# **1-3 Notice of Hardware Installation**

Before hardware installing the main board, note the following things.

#### **1. Check the package**

If any of the below items is missing or damaged, contact the dealer from whom you purchase. Leave this main board in its original package until you are ready to install it. In the package, there are:

- **6ALX** main board
- manual
- cables
- driver & utility / CD

#### **B. Make sure power is off.**

During hardware installation, be sure there is no power connected at this period.

#### **C. Avoid ESD (Electrical Static Discharge)**

While working with **6ALX** main board, always wear a grounded wristband or ankle strap to avoid ESD (Electrical Static Discharge).

# **1-4 Notice of CD Driver Installation**

This CD contains below drivers. The user must read "Index" (HTML format) before installing required drivers. Index offers all the information on all the drivers.

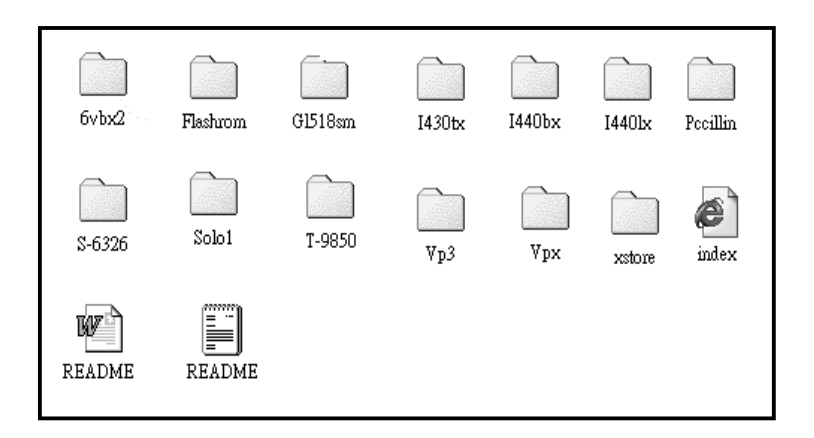

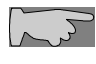

*CD driver is always updated with the latest version, and the actual CD content may have some difference with the above picture.*

- 1. **Main boards:** i440ZX, i440BX, i440EX, i440LX, i430TX, VIA® VPX, VP3 based main boards
- 2. **Sound:** ESS-solo-1 sound driver
- 3. **Hardware monitoring (GL518SM):** CPU voltage/temperature and fan speed detection software
- 4. **Pccillin:** anti- virus protection software
- 5. **XStore Pro IDE driver:** new IDE bus master driver for ULTRA DMA 33

# **1-5 XStore Pro IDE driver**

Lucky Star has integrated High Point's new-invented software technology, **"XStore Pro,"** to our valued customers as a free service. Developing the technique of "read ahead caching after seeking," **XStore Pro** increases hard disk performance. More concretely, when working with hard disk of large block sizes, it effectively enhances 50% hard disk performance, and 10% system performance.

#### **System requirement**

Under the below environments, the driver will perform its best in your system. No extra computer components are required.

- $\blacksquare$ Windows 95 or Windows 98 environment
- $\blacksquare$ Lucky Star main boards
- $\blacksquare$ Recommended system memory: 32 MB or above

#### **Website to bundle updated "XStore Pro" IDE driver**

The enclosed CD has integrated Xstore Pro driver. Updated drivers will be constantly provided at High Point's website. Lucky Star website is also linked to High Point.

■http://www.lucky-star.com.tw http://highpoint-tech.com

# **Chapter 2 Installation**

## **2-1 Layout Reference**

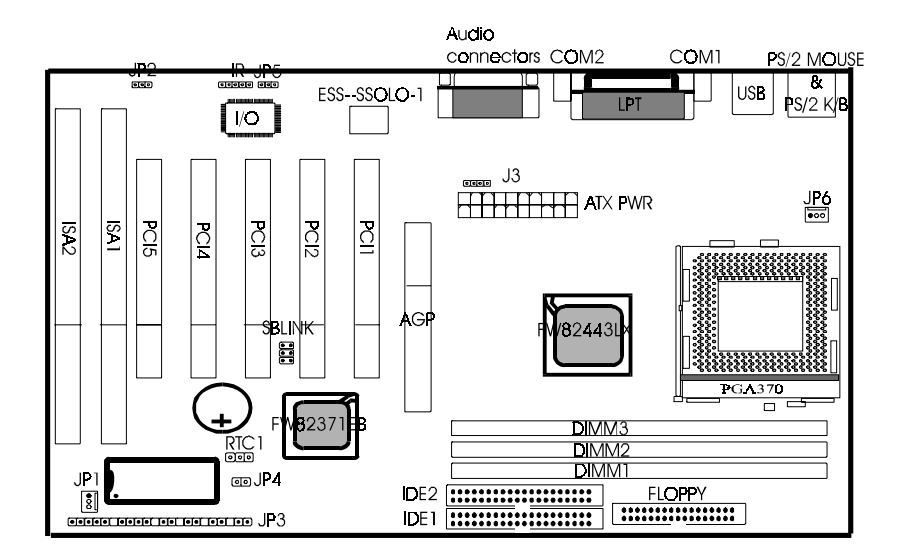

## **2-2 CPU Speed Setup**

To set CPU speed, enter BIOS, and comes the below screen. BIOS can recognize CPU speed automatically. Press **"+"** or **" "** to select.

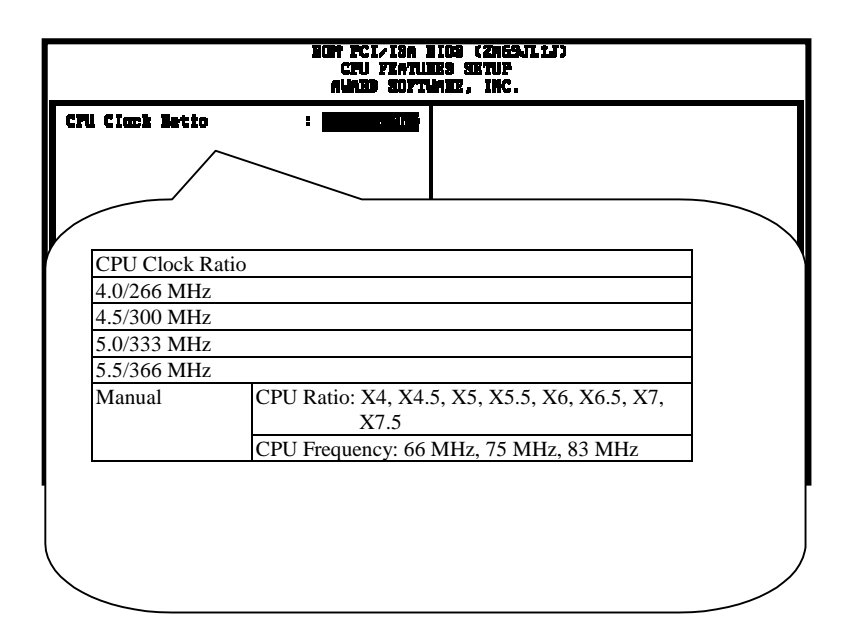

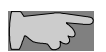

*Since over-clocking setup is not included in chipset specification, we provide no guarantee for any loss or damage resulting from this.*

*After installing processor, make sure actual CPU speed is the same as in BIOS "CPU speed Setting."*

## **2-3 Jumper Setting**

#### **2-3-1 RTC1- CMOS status**

RTC1 is a 3-pin connector. Clear CMOS if system password is forgotten. Below is details to show how to clear CMOS.

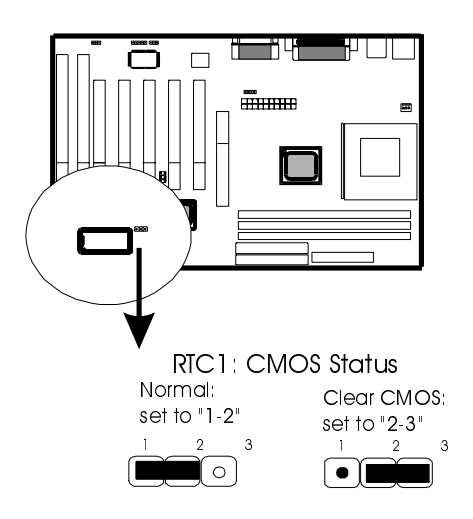

#### **Procedure to clear CMOS:**

Step 1: Shut down the system and disconnect the power supply from AC power.

Step 2: Pull out the power supply cable from the power connector.

Step 3: Short the CMOS jumper by putting jumper cap on Pin 2-3 for a few seconds.

Step 4: Return the cap to pin 1-2 at normal setup.

Setp 5: Link the power cable to the connector & connect AC power to power supply.

Step 6: Turn on system power.

 if you'd like to set password, press "Del" Key during system bootup to enter CMOS setup and establish a new password.

# **2-4 Connectors**

There are many connectors on this main board. Refer to the following pages for details.

## **2-4-1 Front Panel Connectors**

*Front panel* has connectors such as **"POWER-LED," "KEYLOCK," "SPEAKER," "RESET," "HDD-LED," "TURBO-LED," "SOFT-PWR," JP4 "SMI,"** and **JP5 "SUSPEND-LED."** Please refer to the following further information.

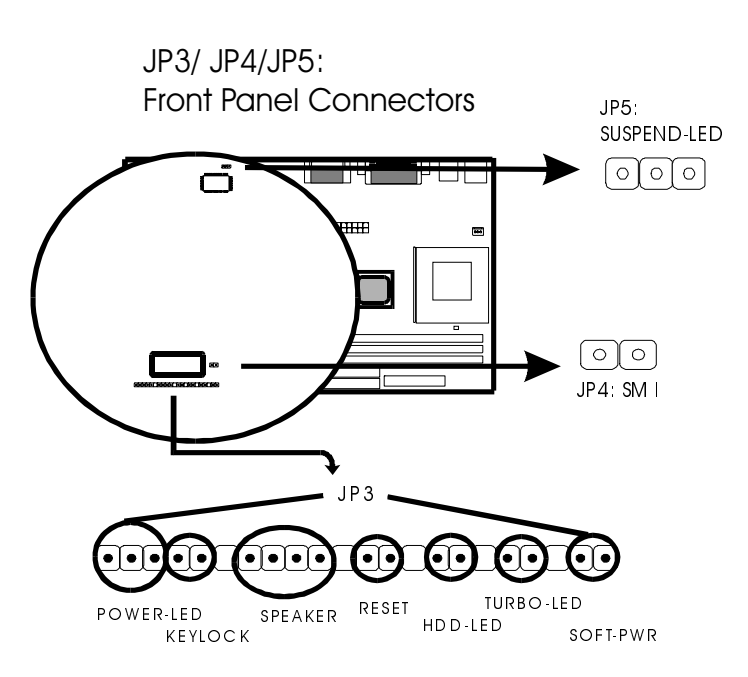

*POWER- LED* is a 3-pin connector. It is used to connect to the LED on the case front panel. The LED shows the status of the power.

*KEYLOCK* is a 2-pin connector. It is used to connect the key lock on the case front panel (if there is). Keyboard may be disconnected with the system through this function. Set to "on" to disconnect the connector with the system and "off" for normal status.

*SPEAKER* is a 4-pin keyed Berg strip. It is used to connect to the case speaker to the main board for sound purpose.

*RESET* is a 2-pin keyed Berg strip, connected to the push button reset switch on the case's front panel. Shorting both pin  $1\&$  pin 2 can reset the system, which is similar to the power off and then on again.

*TB-LED* with a 2 pins is used to connect to the Turbo LED on the front panel of the case (if there is).

*HDD-LED* (Hard Disk activity LED connector) is a 2-pin keyed Berg strip. It is used to connect to front panel Hard Disk LED.

*SOFT-PWR* is ATX Soft-PWR with 2 pins. SOFT-PWR is for ATX power supply only.

*SMI connector* is a 2-pin Berg strip, which is also called **"green"** or **"sleep"** connector. When SMI is turned from open to close and back to open, the system will enter sleep mode immediately. This function is to make sure power saving is working well. In PC system, this connector is used to connect to the push button SMI switch located on the case front panel (if there is). The system can be forced to power saving mode by pressing the SMI switch.

**JP5** is a 3-pin connector showing the suspending status.

## **2-4-2 Back Panel Connectors**

Back Panel Connectors are COM1/ COM2, LPT, AT keyboard connector, and PS/2 mouse connector, LINE-IN, LINE-OUT, MIC, GAME on case back panel. Refer to below details.

**COM1 & COM2**

*The onboard serial port 1 and port 2* are the 9-pin D-subminature male connector COM1 and COM2. COM1 and COM2 can be disabled in BIOS setup. Please refer to Chapter 3 "Integrated Peripherals" for more information.

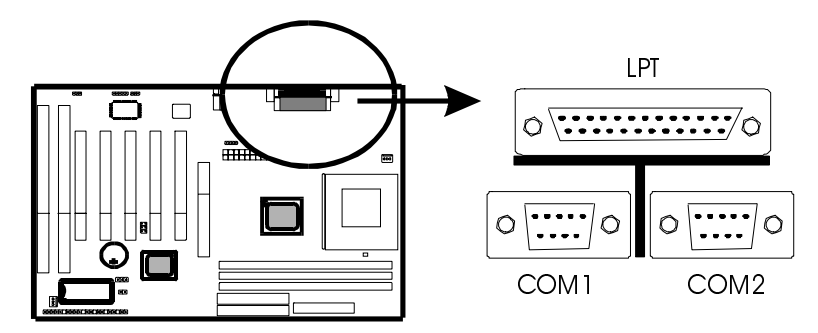

### **PS/2 Mouse & PS/2 Keyboard**

The onboard PS/2 Mouse and PS/2 keyboard connectors are 6-pin Mini-Din.

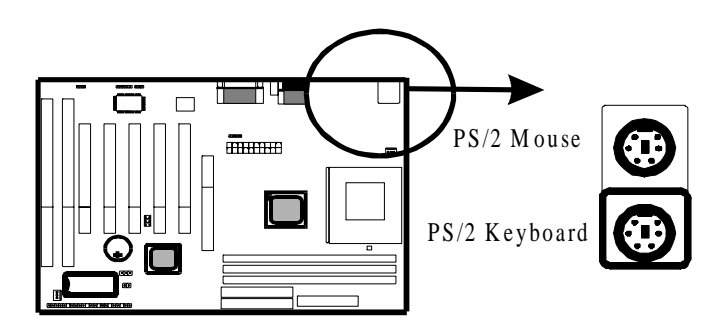

## **LPT**

*The onboard parallel port* is a 25-pin female connector. It supports standard printer port, Enhanced Parallel Port (EPP), Extended Capabilities Port (ECP).

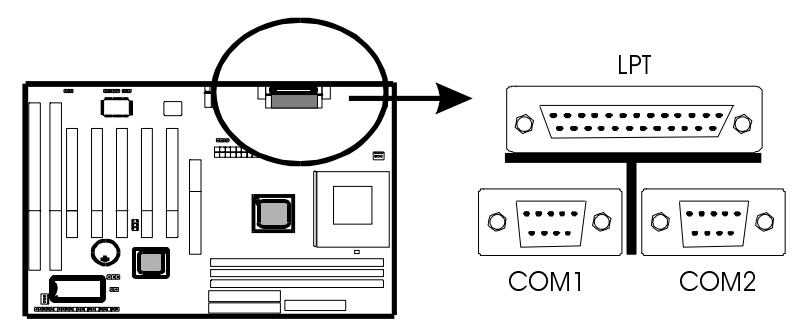

## **USB: USB (Universal Serial Bus) Connector**

*Universal Serial Bus connector*, marked as **"USB,"** is used to connect USB devices. There are 2 USB connectors on this main board.

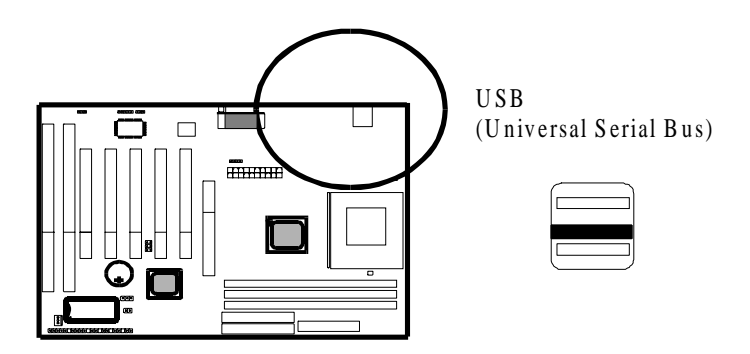

**Audio Connectors (optional)**

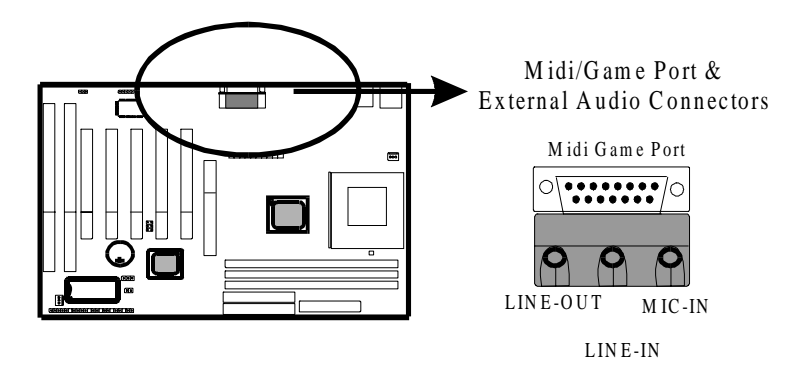

## **2-4-3 ATX Power Supply Connector**

*ATX power connector* has 20 pins, which is designed for ATX case especially. The ATX power supply supports the function of the **"Soft** **Power On Momentary switch"** which connects on the front panel switch to the 2-pin **SOFT-PWR** on the system board**.** While the power switch on the back of ATX power is turned on, the full power will not go into the system board until the front panel switch is momentarily pressed. Push the switch again to turn off the power to the system board.

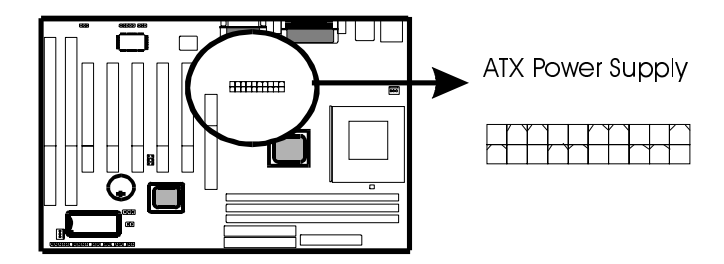

## **2-4-4 CPU Fan Connectors**

*There are 2 fan connectors* on this system board, and they are marked as **"JP1," and "JP6."** Each fan connector has three pins.

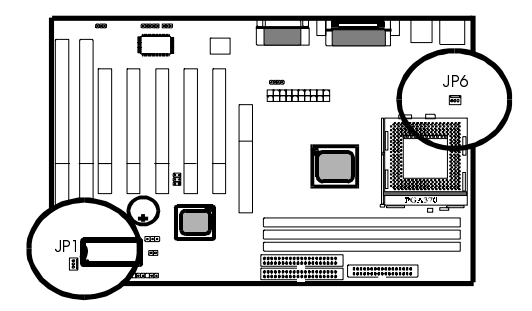

FAN Signal

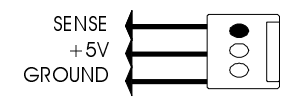

## **2-4-5 I.R. Connector**

*IR connector* supports wireless infrared module. With this module and application software like Laplink, or Win95 Direct Cable Connection, user

#### I440X Main Board 19

can transfer data to or from laptops, notebooks, PDA and printers. This connector supports **HPSIR**, **ASKIR,** and **Fast IR**.

Attach Infrared module to IR connector. Be sure to put in the right orientation during attachment.

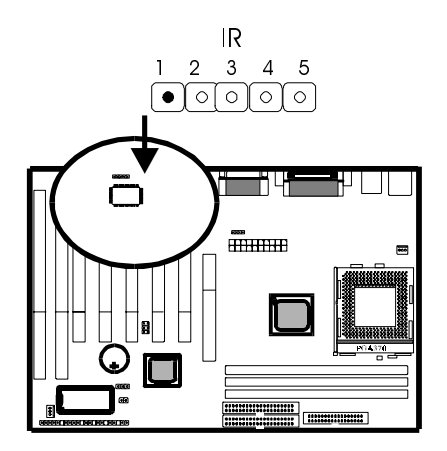

### **2-4-6 FLOPPY**

*Floppy Disk connector* has 34 pins and is used to attach the floppy drive cable.

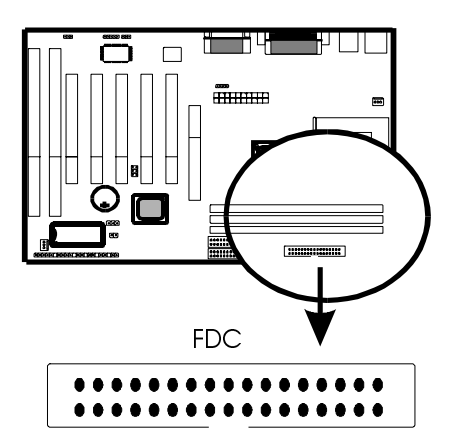

## **2-4-7 IDE1 & IDE2**

*IDE1 and IDE2* are 40 –pin IDE connectors. **IDE1** is primary channel, and **IDE2** is secondary channel. Each channel supports 2 IDE devices, and 4 devices in total for this main board.

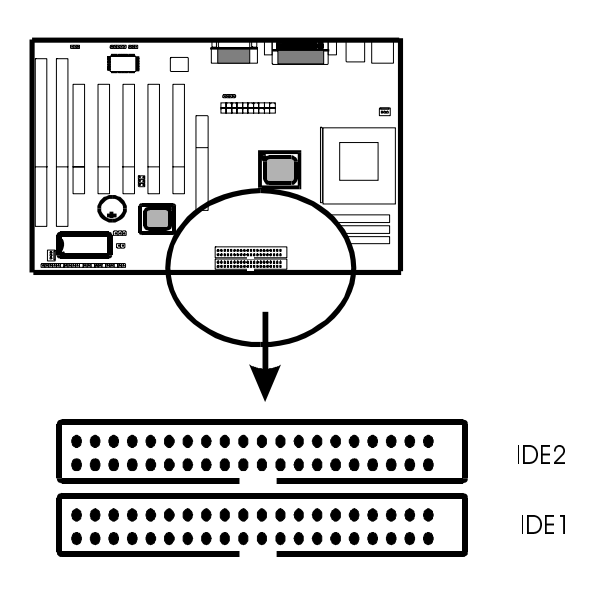

### **2-4-8 SB-Link Connector**

*SB-LINK* is used to attach any "PC/PCI" standard sound card like Creative AWE64D or Yamaha XG…for compatibility under DOS mode.

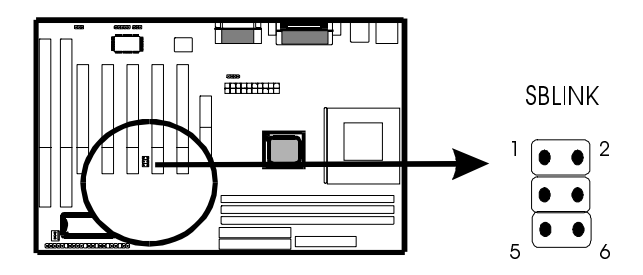

## **2-4-9 CD-IN (optional)**

CD-in is a 4-pin connector.

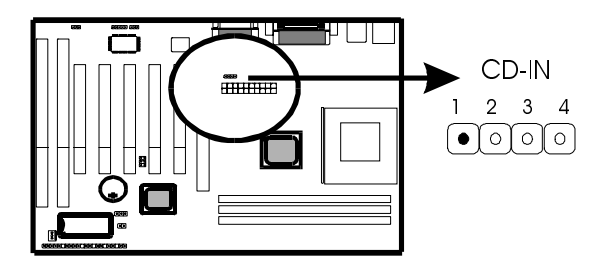

# **2-5 DIMM Installation**

Please make sure DIMM is 3.3V DIMM. Either DIMM 1, or DIMM2 supports 8 MB, 16 MB, 32 MB, 64 MB, and 128MB. Maximum memory for **SDRAM is up to 384 MB; EDO RAM is up to 768 MB.** The user may insert DIMM modules in either DIMM1, DIMM2, or DIMM3.

Insert the module as shown. Due to different number of pins on either side of the breaks, the module will only fit in the orientation as shown. DRAM SIMM modules have the same pin contact on both sides. SDRAM DIMM modules have different pin contacts on each side and therefore have a higher pin density.

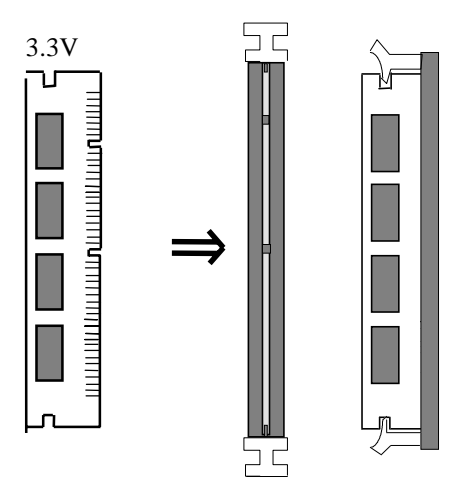

# **Chapter 3 BIOS Setup**

# **3-1 Award® BIOS CMOS Setup**

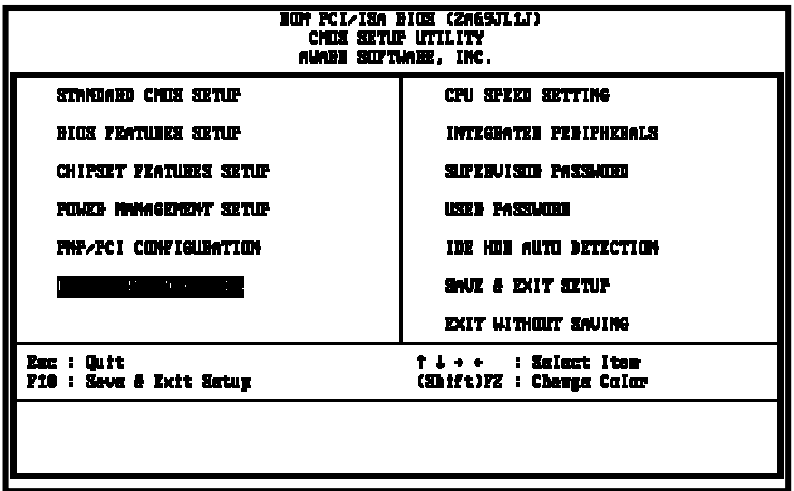

The menu displays all the major selection items and allow user to select any of shown item. The selection is made by moving cursor (press any direction key ) to the item and press **<Enter>** key. An on-line help message is displayed at the bottom of the screen as cursor is moving to various items which provides user better understanding of each function. When a selection is made, the menu of selected item will appear. So the user can modify associated configuration parameters.

# **3-2 Standard CMOS Setup**

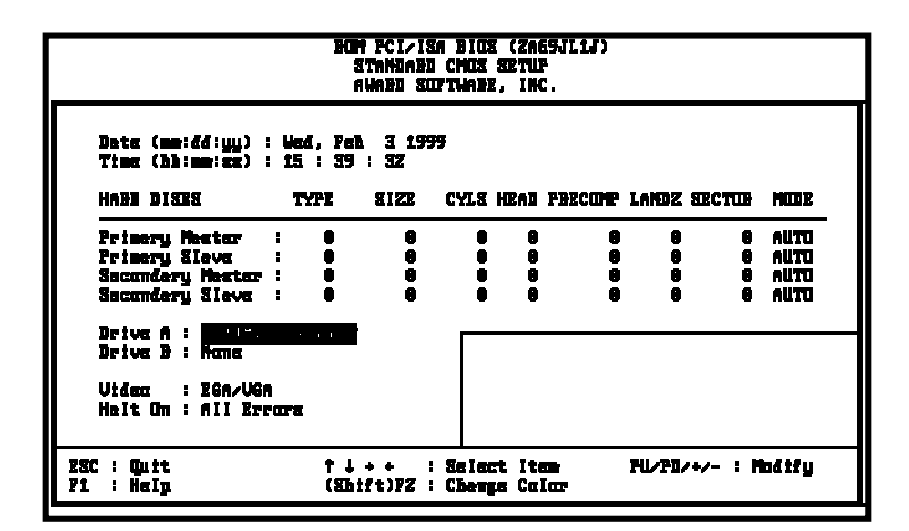

The **"Standard CMOS Setup"** allows user to configure system setting such as **current date** and **time, type of hard disk drive** installed in the system, **floppy drive type,** and the type of **display monitor.** Memory size is auto detected by the BIOS and displayed for your reference. When a field is highlighted (direction keys to move cursor and **<Enter>** key to select). The entries in the field will be changed by pressing **<PageDown>** or **<PageUp>** key or user can enter new data directly from the keyboard.

Š

**Hard Disk Configurations**

1. *TYPE* : select from **"1" to "45"** to fill remaining fields with redefined values of disk drives. Select **"USER"** to fill the remaining fields. Select **"AUTO"** to detect the HDD type automatically. Select **"NONE,"** the system will not detect the hard disk.

2. *SIZE* : the hard disk size. The unit is mega byte(MB).

3. *CYLS* : the cylinder number of the hard disk.

**4.** *HEAD* : the read/write head number of hard disk. The range is from **"1" to "16".**

5. *PRECOMP*: the cylinder number at which the disk drive changes the write timing.

6. *LANDZ* : the cylinder number that the disk drive heads (read/write) are seated when the disk drive is parked.

7. *SECTOR* : the sector number of each track defined on the hard disk. The range is from **"1"** to **"64".**

8. *MODE* :select **"AUTO"** to detect the mode type automatically. If your hard disk supports the **LBA** mode, select **"LBA"** or **"LARGE".** However, if your hard disk cyclinder is more than 1024 and does not support the lba function, you have to set at **"LARGE."** Select **"NORMAL"** if your hard disk supporting cylinder is below 1024.

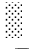

Note 1: if hard disk primary master/slave and secondary master/slave were set to **"auto,"** the hard disk size and model will be auto detected on display during POST.

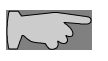

**Note2: "halt on"** is to determine when to halt the system by the BIOS if error occurred during POST.

# **3-3 BIOS Features Setup**

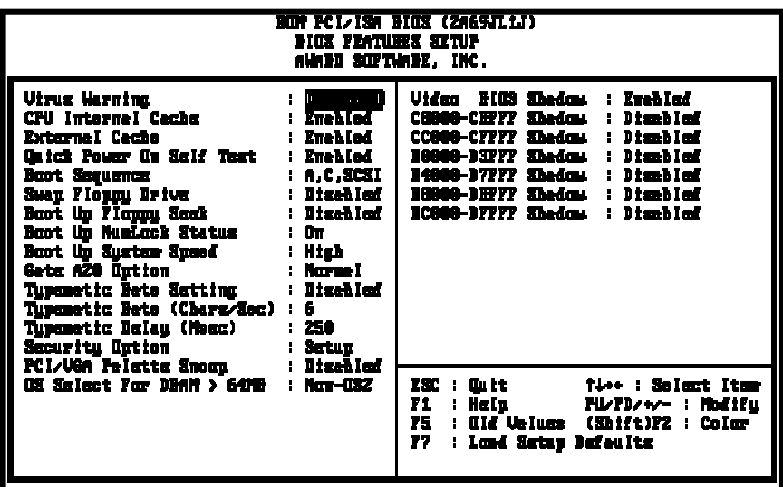

This setup shows all of the manufacturer's default values of this main board. Move the cursor by pressing direction keys and **<PageDown>** or **<PageUp>** key to modify the parameters, pressing **[F1]** key to display help message of the selected item. This setup program also provide 2 convenient ways to load the default parameter data from BIOS **[F6]** or CMOS **[F7]** area if shown data is corrupted. This provides the system a capability to recover from any possible error.

*Virus Warning*

**:Enabled :Disabled** (default)

*CPU Internal Cache* **Enabled :** enable L1 cache **Disabled:** disable L1 cache

*External Cache* **Enabled** (default): enable L2 cache **Disabled**: disable L2 cache

*CPU L2 Cache ECC Checking* **Enabled** (default): enable L2 cache ECC checking **Disabled:** disable L2 cache ECC checking

#### *Quick Power On Self Test*

This category speeds up power on self test. **Enabled** (default) **:** BIOS will shorten or skip some check items. **Disabled:** normal speed

#### *Boot Sequence*

This category determines which drive the system searches first. Take "A,C,SCSI" for example. System will search in turn for floppy disk drive; second is hard disk drive, and finally SCSI drive. Default value is **"A,C,SCSI.".** Options are as below:

**A,C,SCSI; C,A,SCSI, C,CDROM,A; CDROM,C,A; D,A,SCSI; E,A,SCSI; F,A,SCSI; SCSI,A,C; SCSI,C,A; C Only; LS/ZIP,C.**

*Swap Floppy Drive*

**Enabled:** floppy A&B will be swapped. **Disabled**(default): floppy A&B will be not swapped.

#### *Boot Up Floppy Seek*

BIOS will determine if the floppy disk drive is 40 or 80 tracks. 360k type is 40 tracks while 720K/ 1.2M and 1.44M are all 80 tracks. Default value is **enabled.**

*Boot Up Numlock Status* **:On**(default) **:Off**

*Gate A20 Speed* **:Normal** (default) **:Fast**

*Typematic Rate Setting:* this determines the typematic rate.

**Enabled:** enable typematic rate and typematic delay programming.

**Disabled** (default) **:** disable typematic rate and typematic delay programming. The system BIOS will use default value of this 2 items and the default is controlled by keyboard.

#### *Typematic Rate(Chars/Sec)*

 6 : 6 Characters Per Second (default) 8 : 8 Characters Per Second 10 :10 Characters Per Second 12: 12 Characters Per Second 15: 15 Characters Per Second 20: 20 Characters Per Second 24: 24 Characters Per Second 30: 30 Characters Per Second8
### *Typematic Delay (Msec)*

This is the interval between the first and second character displayed.

- **250 :** 250 msec (default)
- **500 :** 500 msec
- **750 :** 750 msec

**1000 :**1000 msec

### **Security Option**

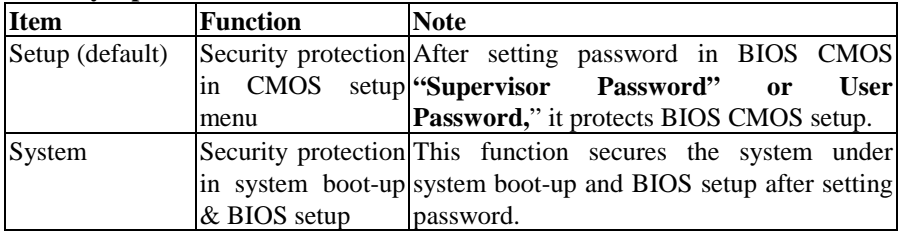

### *PCI/VGA Pallette Snoop*

**Enabled:** it allows you to install an enhanced graphics adapter card.

**Disabled (default):** If your graphics adapter card does not support the pallette snoop function, please set at **Disabled** to avoid system malfunction.

### *OS Select For DRAM> 64MB*

This option is especially set for OS2 operating system. Set **"Non-OS2"** for RAM memory over 64MB and set **"Non-OS2"** for other operating systems like Windows® 95/98 or NT.

### **:Non-OS2 (default)**

**:OS2**

### *Video BIOS Shadow*

It determines whether video BIOS will be copied to RAM. However, it is optional from chipset design. Video shadow will increase the video speed.

**Enabled :** Video Shadow is enabled (default)

**Disabled:** Video Shadow is disabled

### I440X Main Board 32

### *C8000-CBFFF Shadow, CC000-CFFF Shadow, D0000-D3FFF Shadow: D4000-D7FFF Shadow, D8000-DBFFF Shadow, DC000-DFFF Shadow*

These are categories determining whether optional ROM will be copied to RAM by 16KB or 32KB per unit and the size depends on chipset.

**:Enabled :Disabled**(default)

8

## **3-4 Chipset Features Setup**

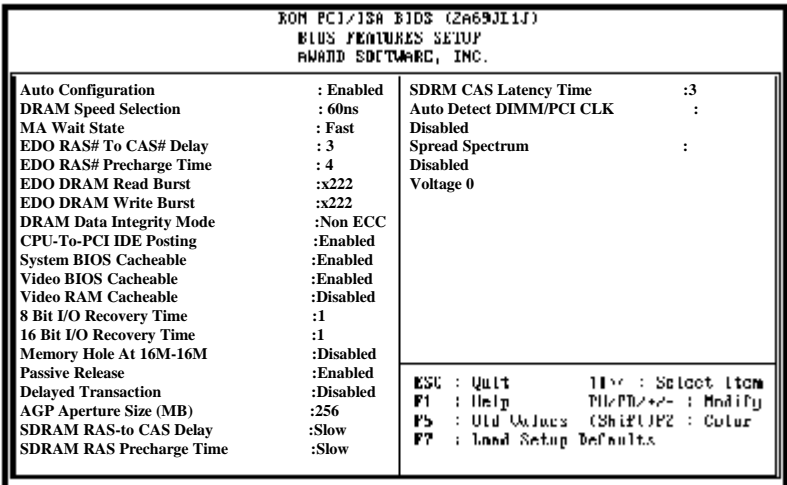

### *Auto configuration*

BIOS will automatically detect the CPU speed and will auto-configurate the bus frequency, DRAM speed, cache and read/write cycle. *Enabled Disabled(default)*

*EDO RAS# to CAS delay* **This** controls the DRAM page miss and row miss leadoff timing. **: 2 : 3 (default)**

*EDO RAS# Precharge Time* SDRAM precharge time by RAS. **: 4 : 3 (default)**

*System BIOS cacheable--*define whether system BIOS area cacheable or not. **:Enabled** (default) **:Disabled**

*Video BIOS cacheable--- to de*fine whether video BIOS area cacheable or not. **:Enabled** (default) **:Disabled**

### *Video RAM Cacheable*

**:Enabled** --- allows caching of the video RAM, resulting in better system performance. However, if any program writes to this memory area, a system error may occur.

**:Disabled** (default)

### *8 Bit I/O Recovery Time:*

This field defines the recovery time from 1 to 8 for 8-bit I/O.

### *16 Bit I/O Recovery Time:*

To define the recovery time from 1 to 4 for 16-bit I/O.

*Memory Hole at 15M-16M:* this field enable a memory hole in main memory space. CPU cycles matching an enabled hold are passed on to PCI note that a selected can not be changed while the L2 cache is enabled.

**:Disabled** (default) **:15M-16M**

### *AGP Aperture Size*

To select the size of the Accelerated Graphics Port (AGP) aperture is a portion of the PCI memory address range dedicated for graphics memory address space. Host cycles that hit the aperture range are forwarded to the AGP without any translation.

**:128M**(default) **:64M, 32M, 16M, 8M, 4M**

*Auto Detect DIMM/PCI CLK* **:Disabled** (default) **:Enabled**

## **3-5 Power Management Setup**

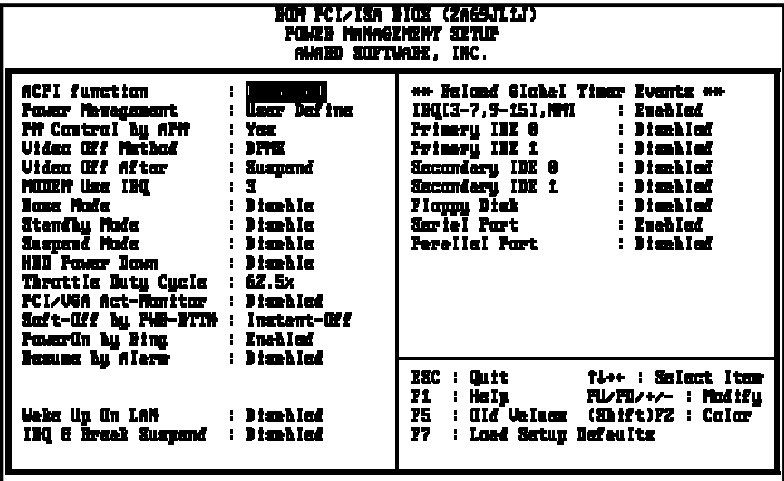

*Power Management* **:User Define**(default)--users can configure their own power management **:Min Saving :Max Saving :Disabled**

### *PM Control By APM*

**No :** system BIOS will ignore APM.

**Yes** (default) **:** system BIOS will wait for APM's prompt before it enter any PM mode, e.g. Doze, standby or suspend.

**Note 1:** if APM is installed, and there is a task running, even if the timer is time out, the APM will not prompt the BIOS to put the system into any power saving mode!

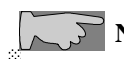

 **Note2:** If APM is not installed, this option has no effect.

*Video Off Method* **:DPMS** (default) **:Blank Screen :V/H Sync+Blank**

*Video Off After:*

- **: Suspend** (default)
- **: Doze**
- **: NA**
- **: Standby**

*MODEM Use IRQ* **:3** (default) **:4, 5, 7, 9, 10, 11, NA**

*HDD Power Down* **:Disabled** (default) **:1 min--- 15 min**

*Doze Mode* **:Disabled (default), :1 min --- 1 hour**

*Suspend mode* **:Disabled(default) :1 min --- 1 hour**

*PowerOn by Ring* **:Disabled**(default) **:Enabled:** modem ring on function--- system can be turned on through modem.

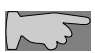

*Note: this function only works when the system is turned off from Windows mode, and Doze mode will not function.*

*Resume by Alarm:* auto power on at the appointed date and time. **Enabled:** key in the date of current month and time of the day. System will turn on then.

**Disable** (default) **:** disble this function.

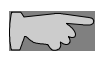

*Note: this function only works when the system is turned off in Windows mode, and doze mode will not function.*

*Wake Up On LAN* **:Enabled :Disable** (default)

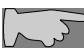

*To support functions such as "Wake up on LAN," "Keyboard Wake up," or "PS/2 Mouse Wake up," we suggest that Pin 17 signal 5VSB on ATX Power supply should be able to offer at least 750 mA driving ability.*

*Primary INTR* **:on** (default) Select "on," it adds the following functions, **"IRQ3 (COM2)- IRQ15 (Reserved)." :off** Select "off," **"IRQ3 (COM2)- IRQ15 (Reserved)"** will not show.

## **3-6 PNP / PCI Configuration Setup**

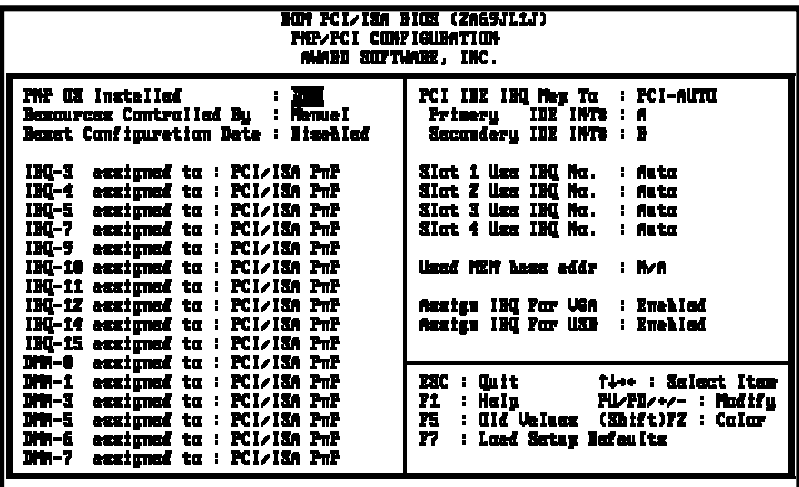

### *PNP OS Installed*

**:No**(default) OS will not recognize PnP devices. **:Yes** OS will arrange the setup of PnP devices.

#### *Resources Controlled By*

**:Manual** (default)

The table will show the below items: **"Reset Configuration Data, IRQ-3 assigned to, DMA-0 assigned to."** The user can adjust the shown items as required.

#### **:Auto**

The table will not show the above items, and the system will automatically assign the above setup.

### *Reset Configuration Data*

#### **:Disabled**(default)

**:Enabled---** to reset **"Extended System Configuration Data(ESCD)** when you exit setup if you have installed a new add-on card and the system reconfiguration has caused such a serious conflict that the operating system can not boot up.

*IRQ-3 Assigned To---- IRQ-15 Assigned To* **: PCI/ISA PnP**(default)

**: Legacy ISA**

*DMA-0 Assigned To--- DMA-7 Assigned To* **: PCI/ISA PnP**(default) **: Legacy ISA**

*Assign IRQ for USB* **:Enable** (default) **:Disable**

*Assign IRQ for VGA* **:Enable** (default) **:Disable**

## **3-7 Integrated Peripherals**

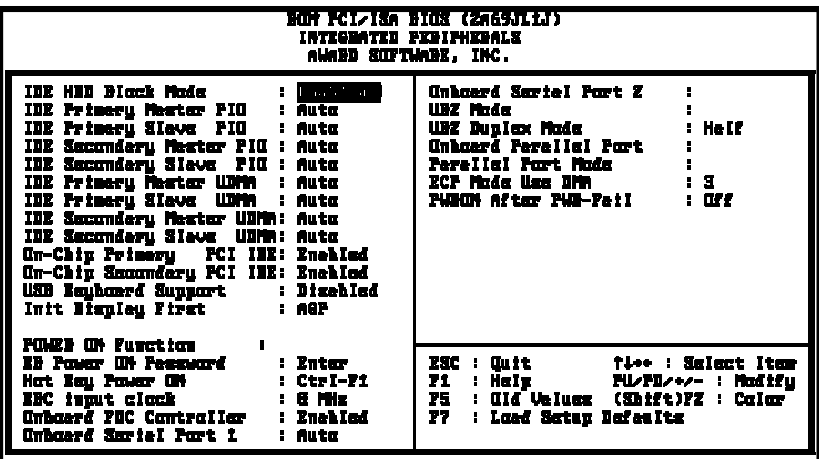

### *IDE HDD Block Mode*

This feature enhances hard disk performance by making multi sector transfer instead of one sector per transfer. Most of IDE drivers, except very early designs ,can use this feature.

**:Enabled** (default)

**:Disabled**

### *IDE Primary Master PIO*

This feature detects your primary master hard disk device.

- **:Auto** (default)
- **:Mode 0**
- **:Mode 1**
- **:Mode 2**
- **:Mode 3**
- **:Mode 4**

### *IDE Primary Slave PIO*

This feature detects your primary master hard disk device.

- **:Auto** (default)
- **:Mode 0**
- **:Mode 1**
- **:Mode 2**
- **:Mode 3**
- **:Mode 4**

### *IDE Secondary Master PIO*

This feature detects your secondary master hard disk device.

- **:Auto** (default)
- **:Mode 0**
- **:Mode 1**
- **:Mode 2**
- **:Mode 3**
- **:Mode 4**

### *IDE Secondary Slave PIO*

This feature detects your secondary master hard disk device. **:Auto** (default) **:Mode 0 :Mode 1 :Mode 2 :Mode 3 :Mode 4** *USB Keyboard support* **:Enabled :Disabled** (default) *Onboard FDC Controller* **: Enabled** (default) **: Disabled** *Onboard Serial Port 1* **: 3F8/IRQ4**

- **: 2F8/IRQ3 : 3E8/IRQ4**
- **: 2E8/IRQ3**
- **: Auto** (default)
- **: Disabled**

*On-Board Serial Port 2* **: 3F8/IRQ4 : 2F8/IRQ3 : 3E8/IRQ4 : 2E8/IRQ3 : Auto** (default) **: Disabled**

### *Onboard Parallel Port*

- **: 378/IRQ7** (default)
- **: 278H/IRQ5**
- **: Disabled**

### *Parallel Port Mode*

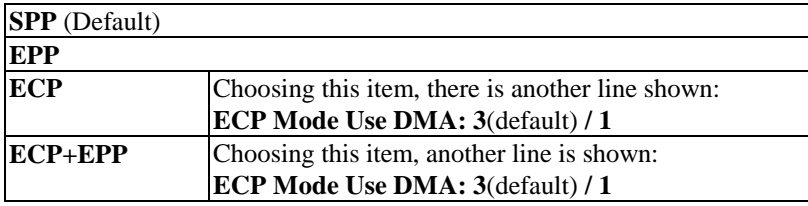

### **3-8 Supervisor/User Password**

The "Supervisor/User Password setting" utility sets the security protection. There are two kinds of password functions in the setup menu : one is "Supervisor Password," and the other is "User Password." Their difference is:

Supervisor Password: this function allows you the right to change the options of setup menu.

User Password: this function only allows you to enter the setup menu but not to change the options of the setup menu except "USER PASSWORD," "SAVE & EXIT SETUP," and "EXIT WITHOUT SAVING."

1. How to set "Supervisor Password" & "User Password" The setup of "Supervisor Password" and "User Password" has the same steps.

Step 1: Enter Password --Press <Enter> after appointing the password.

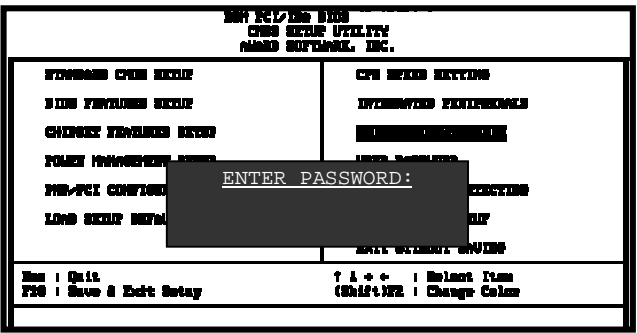

### Step 2: **Confirm Password**

Typing the password again and pressing **<Enter>** .

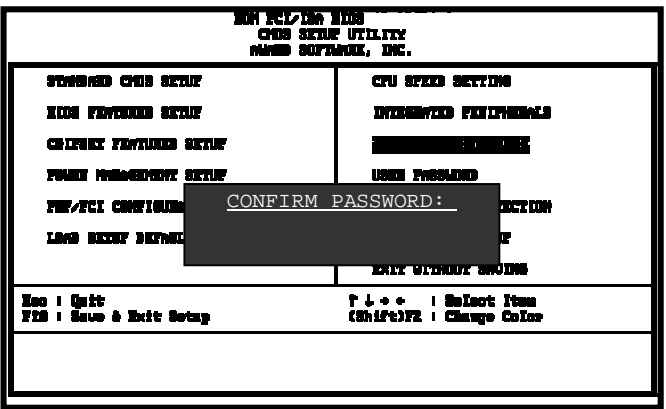

If you forget password, please clear CMOS. (refer to jumper RTC1)

Step 3: Set "Security Option" in "BIOS Features Setup"

After setting password, enter "Security Option" in "BIOS Features Setup." There are 2 options "Setup" & "System." "Setup" will only secure CMOS setup through password. "System" is to secure PC sytem and password is required during system boot- up in addition to CMOS setup..

2. How to Disable "Supervisor Password" & "User Password"

Step 1: Go to CMOS Setup Menu (need to key in password first)

Setp 2: Enter "Supervisor Password" or "User Password"

After enter, it shows "Enter Password." Press the <Enter> key instead of entering a new password when "ENTER PASSWORD" appears. It will inform "PASSWORD DISABLED PRESS ANY KEY TO CONTINUNE." Thus, press any key as instructed to disable the password.

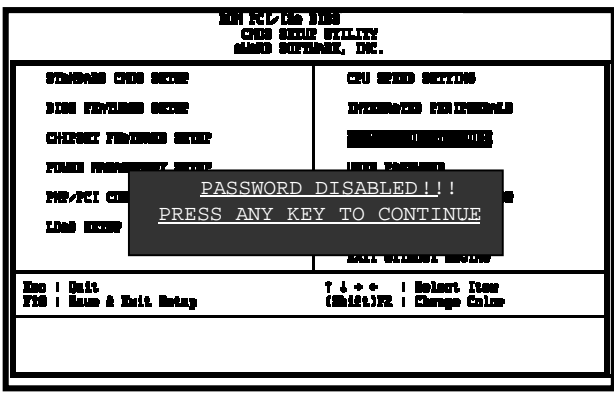

### **3-9 IDE HDD Auto Detection**

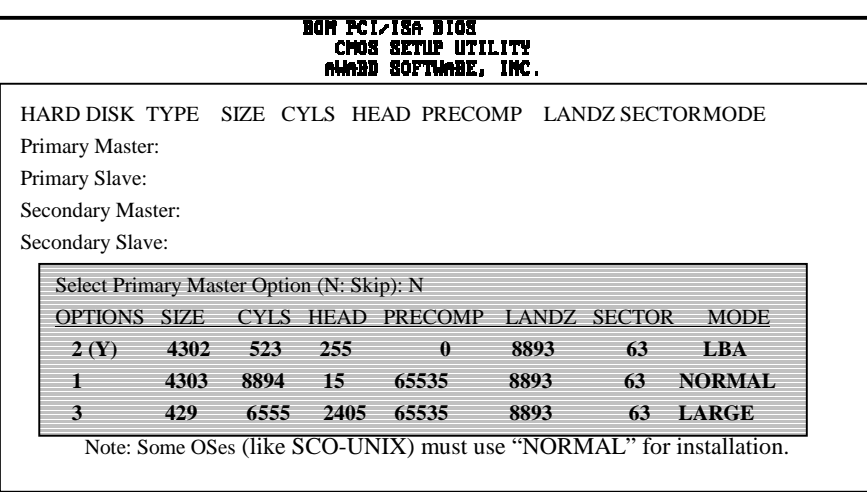

The **"IDE HDD AUTO DETECTION"** utility is a very useful tool especially when you do not know which kind of hard disk type you are using. You can use this utility to detect the correct disk type installed in the system automatically or you can set hard disk type to auto in the standard CMOS setup. You don't need the **"IDE HDD Auto Detection"** utility. The BIOS will auto-detect the hard disk size and model on display during post.

The Award® BIOS supports 3 HDD modes: **NORMAL, LBA & LARGE.**

### **1. Normal mode**

Generic access mode in which neither the BIOS nor the IDE controller will make any transformations during accessing.

The maximum number of cylinders, head & sectors for normal mode are **1024, 16 & 63.**

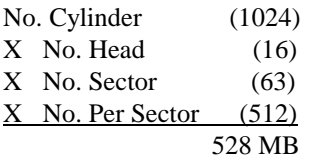

If user set this HDD to normal mode, the maximum accessible HDD size will be 528 MB even though its physical size may be greater than that!

### **2. LBA (Logical Block Addressing) Mode**

A new HDD accessing method to overcome the 528 MB bottleneck. The number of cylinders, heads & sectors shown in setup may not be the number physically contained in the HDD. During HDD accessing, the IDE controller will transform the logical address described by sector, head  $\&$  cylinder into its own physical address inside the HDD.

The maximum HDD size supported by LBA mode is 8.4 GB which is obtained by the following formula:

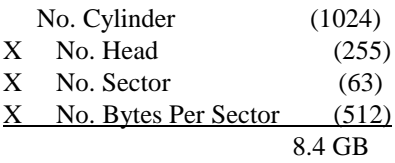

#### **3. Large Mode**

Extended HDD access mode supported by Award® software. Some IDE HDDs contain more than 1024 cylinder without LBA support (in some cases, user do not want LBA). The Award® BIOS provides another alternative to support these kinds of large mode:

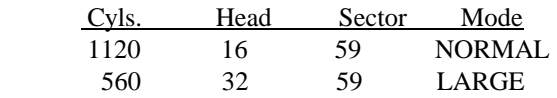

BIOS tricks DOS (or other OS) that the number of cylinders is less than 1024 by dividing it by 2. At the same time, the number of heads is multiplied by 2. A reverse transformation process will be made inside int 12h in order to access the right HDD address the right HDD address!

#### **4. Maximum HDD Size:**

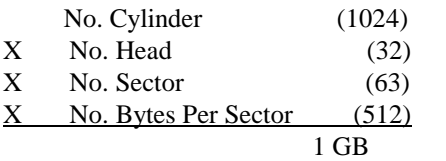

**To support LBA or large mode of HDDs, there must be some**  $\sqrt{ }$ softwares involved. All these softwares are located in the Award® HDD service routine (int 13h). It may be failed to access a HDD with LBA (large) mode selected if you are running under an operating system which replaces the whole int 13h. Unix operating systems do not support either LBA or large and must utility the standard mode. Unix can support drives larger than 528MB.

### **3-10 Load Setup Defaults**

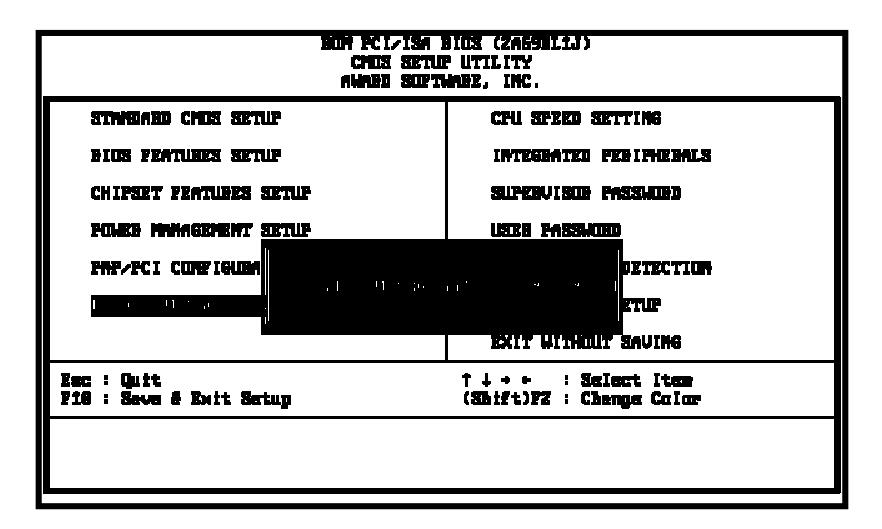

**"Load Setup Defaults"** loads optimized settings which are stored in the BIOS ROM. The auto-configured settings only affect "**BIOS Features Setup"** and **"Chipset Features Setup"** screens. There is no effect on the standard CMOS setup. To use this feature, highlight it on the main screen and press the **<Enter>** key. A line will appear on screen asking if you want to load the setup default values. Press the **<Y>** key and then press the **<Enter>** key . The setup defaults will then load. Press <N> if you don't want to

## **3-11 Save & Exit Setup**

The **"Save & Exit Setup"** option will bring you back to boot up procedure with all the changes, you have made which are recorded in the CMOS RAM.

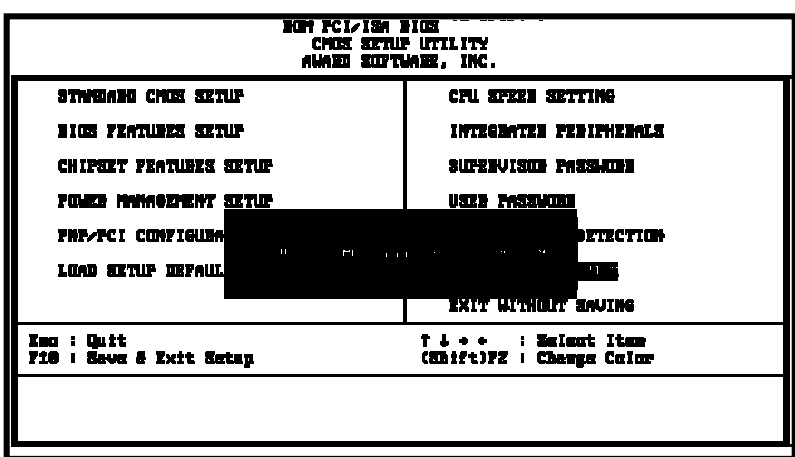

### **3-12 Quit Without Saving**

The "Quit Without Saving" option will bring you back to normal boot up procedure without saving any data into CMOS RAM. All of the old data in the CMOS will not be destroyed.

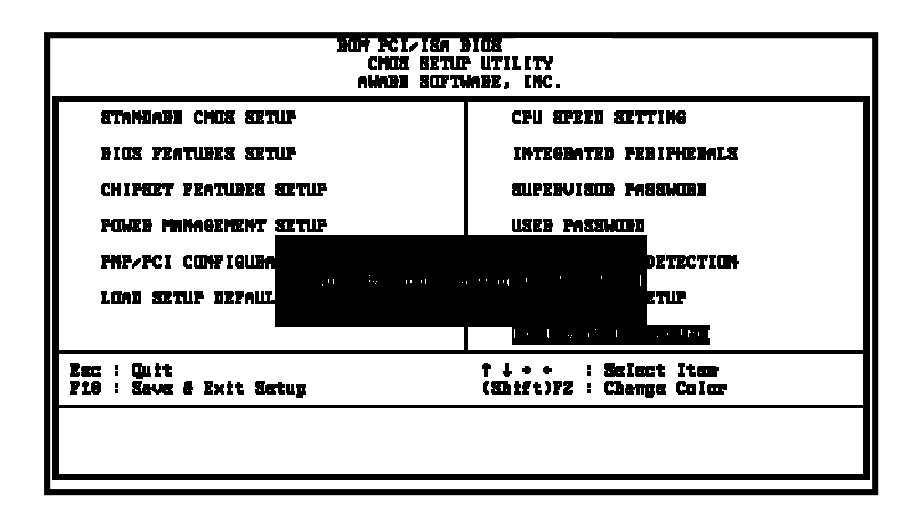

# **Chapter 4 Appendix**

## **4-1 Memory Map**

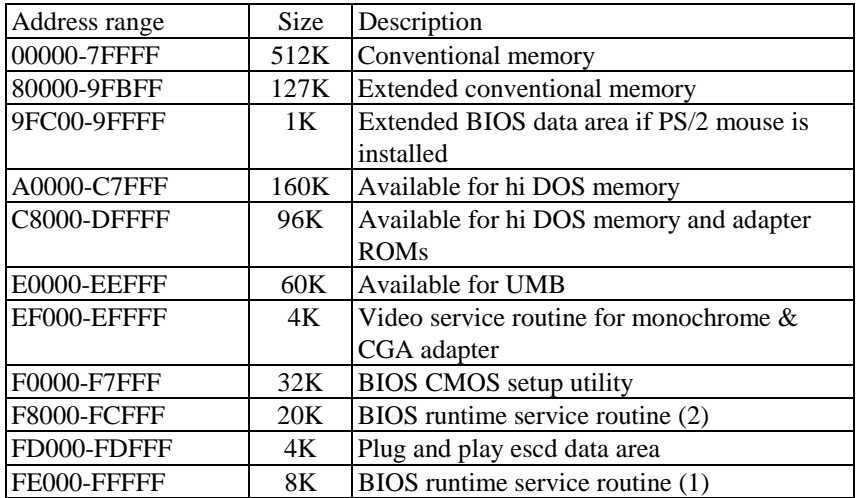

## **4-2 I/O Map**

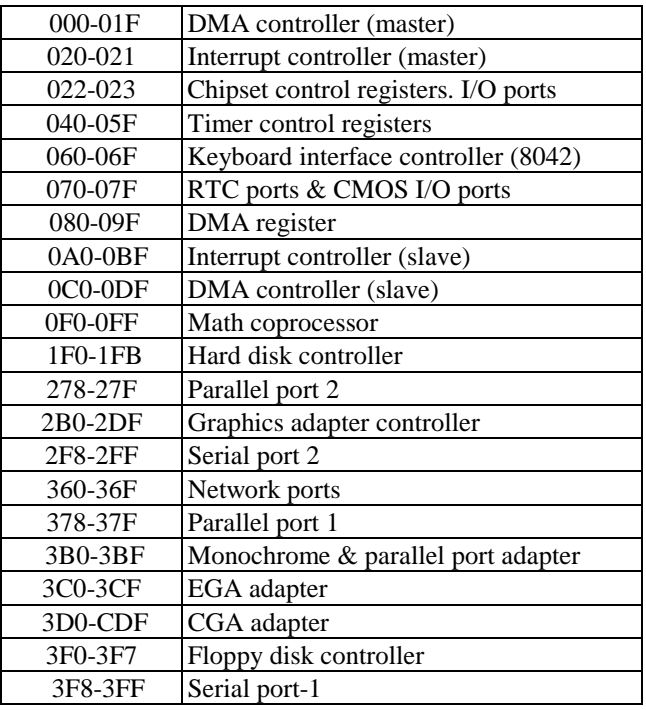

### **4-3 Time & DMA Channels Map**

### **Time map:**

- $\blacksquare$ Timer channel 0 system timer interrupt
- $\blacksquare$ Timer channel 1 DRAM refresh request
- $\blacksquare$ Timer channel 2 speaker tone generator

#### **Dma channels:**

- $\blacksquare$ DMA channel 0 available
- $\blacksquare$ DMA channel 1 onboard ECP (option)
- $\blacksquare$ DMA channel 2 floppy disk (ITE chip)
- $\blacksquare$ DMA channel 3 onboard ECP (default)
- $\blacksquare$ DMA channel 4 cascade for DMA controller 1
- $\blacksquare$ DMA channel 5 available
- $\blacksquare$ DMA channel 6 available
- $\blacksquare$ DMA channel 7 available

### **4-4 Interrupt Map**

**NMI:** non-maskable interrupt

### **IRQ(H/W):**

- 0 system timer interrupt from timer 0
- 1. 1 keyboard output buffer full
- 2. cascade for IRQ 8-15
- 3. serial port2
- 4. serial port1
- 5. parallel port 2
- 6. floppy disk (ITE chip)
- 7. parallel port 1
- 8. RTC clock
- 9. available
- 10. available
- 11. available
- 12. PS/2 mouse
- 13. math coprocessor
- 14. onboard hard disk (IDE1) channel
- 15. onboard hard disk (IDE2) channel

## **4-5 RTC & CMOS RAM Map**

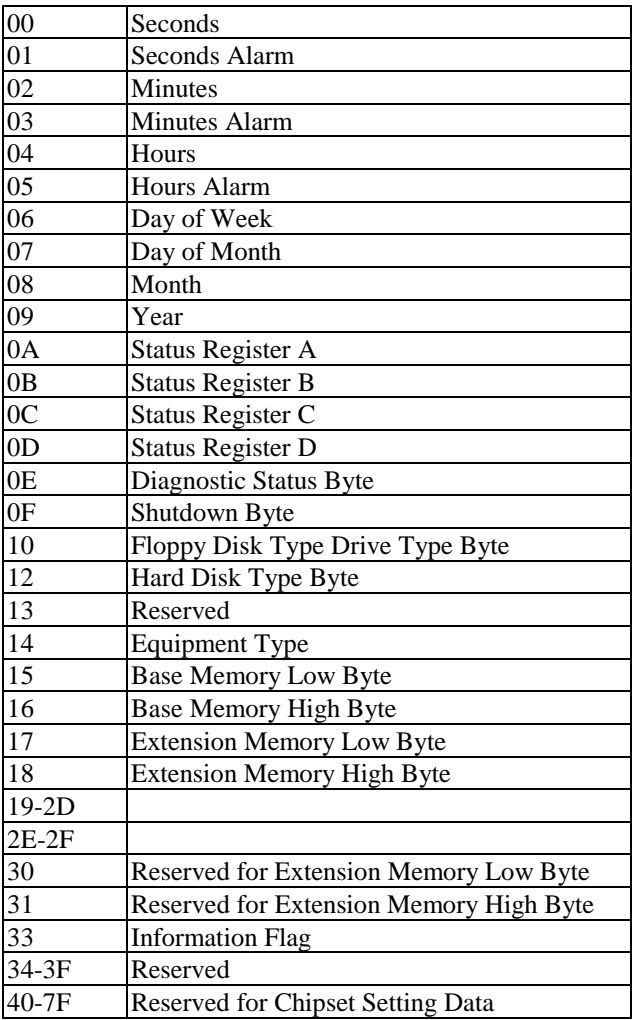

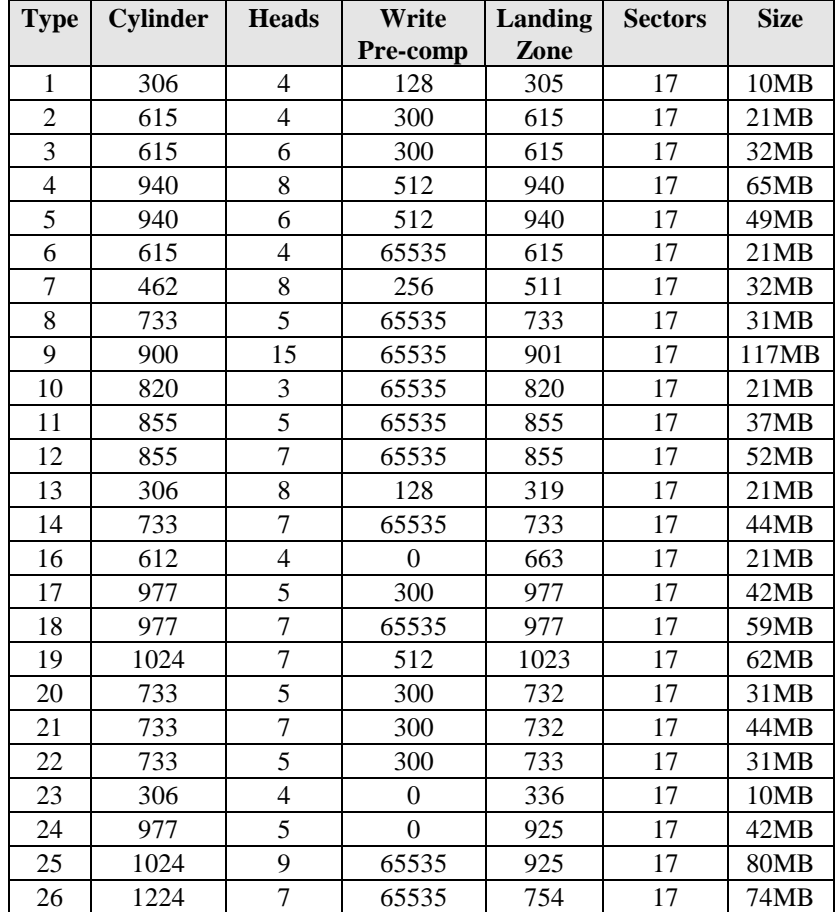

## **4-6 Award BIOS Hard Disk Type**

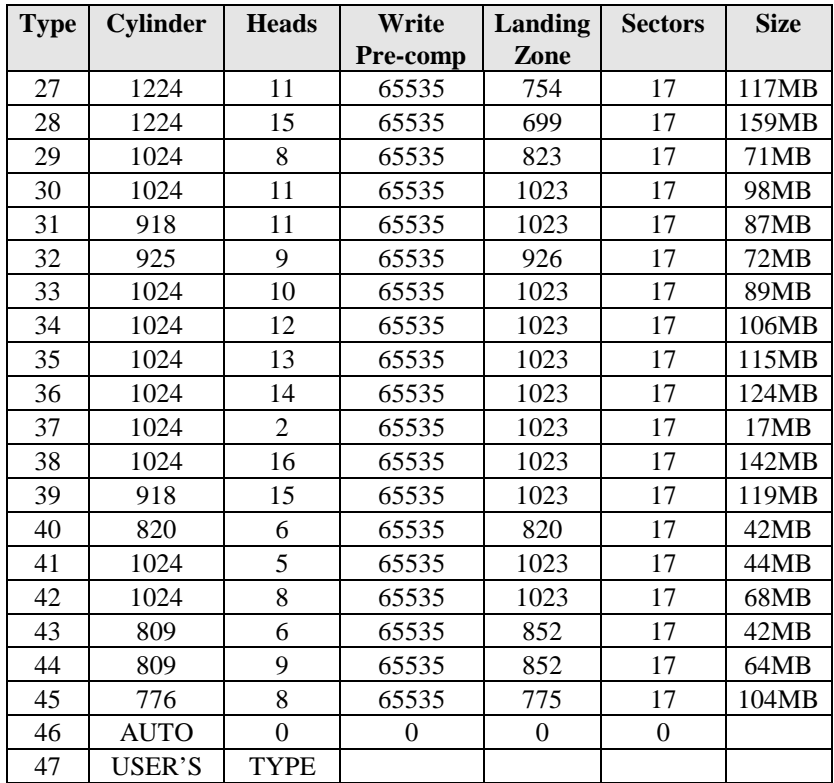

## **4-7 ISA I/O Address Map**

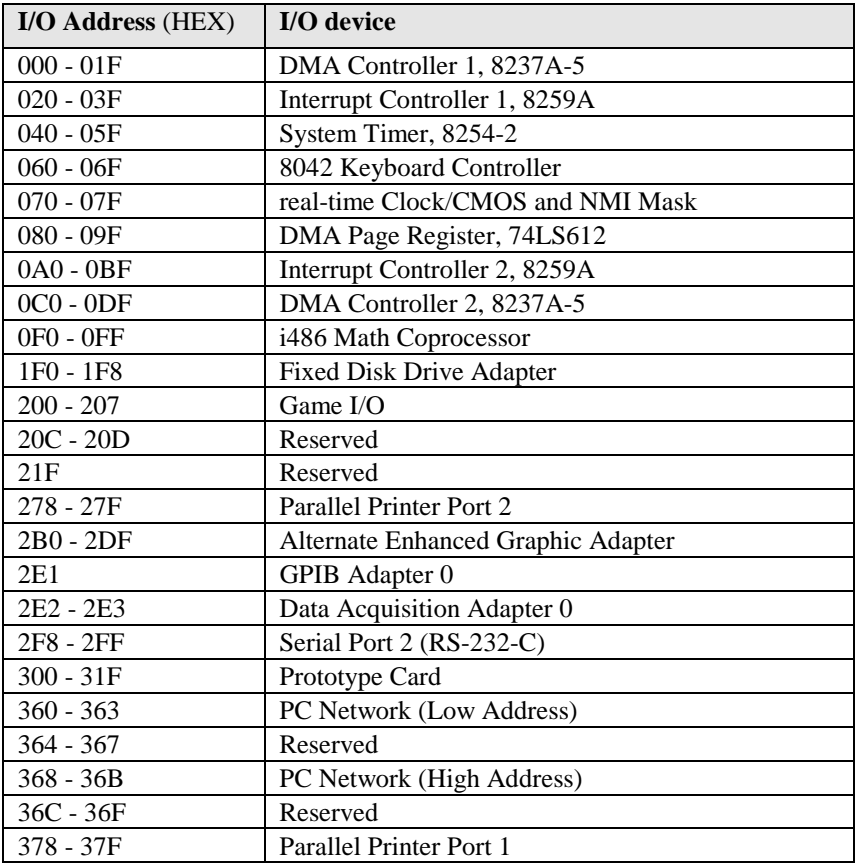

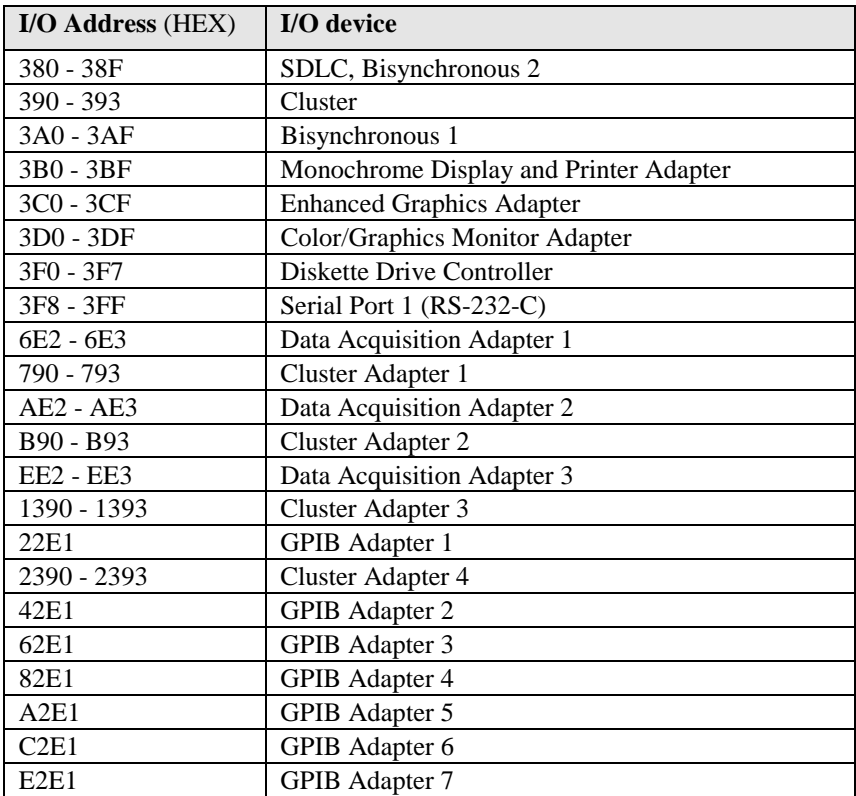

## **Chapter 5 Q & A**

### **5-1 Errors Messages During Power on Self Test**

During **power on self test (post)**, BIOS will automatically detect the system devices. Below is the questions that users may always meet. The user may press **"Esc"** key to skip the full memory test.

### *1. Beep sound*

On power on, the system make beep sound to offer different messages. If the system is configured correctly, it prompts a short beep to show correct the devices configuration is done correctly. When VGA card and DIMM modules are not plugged well, the system makes longer and constant beep sounds.

### *2. BIOS ROM checksum error*

It indicates the checksum of the BIOS code is not right and system will always halt on power on screen. Contact the dealer to exchange a new BIOS.

### *3. CMOS battery fails*

It indicates the CMOS battery does not work. Contact the dealer to exchange a new battery.

### *4. CMOS checksum error*

It indicates the CMOS checksum is incorrect. Load the default values in BIOS to solve this problem. This error may result from a weak BIOS, so exchange a new BIOS if necessary.
#### *5. Hard disk initialize*

#### **Please wait a moment…**

Some hard drives require more time to initialize.

### *6. Hard disk install failure*

The system can not find or initialize the hard drive controller or the drive. Check if the controller is set correctly. If no hard disk is installed, **"Hard drive selection"** must be set to **"none."**

### *7. Keyboard error or no keyboard present*

This means the system can not initialize the keyboard. Check if the keyboard is plugged well and be sure no keys are pressed during POST.

## *8. Keyboard is lock out- Unlock the key*

Normally when this message comes out, check if there is anything mis-placed on the keyboard. Be sure nothing touches the keys.

# *9. Memory test fails*

There will be more information to specify the type and location of the memory error.

### *10 Primary master hard disk fail*

The BIOS find an error in the primary master hard disk drive.

# *11 Primary slave hard disk fail*

The BIOS finds an error in the primary slave hard disk drive.

### *12 Secondary master hard disk fail*

The BIOS finds an error in the secondary slave master hard disk drive.

# *13 Secondary slave hard disk fail*

The BIOS finds an error in the secondary slave IDE hard disk drive.

# **5-2 Web-site Service**

If you have any questions this manual may not help, such as updated BIOS, or any information you need regarding our products, please visit our web-site at

■ http://www.lucky-star.com.tw

#### **Website to bundle updated "XStore Pro" IDE driver**

Updated drivers will be constantly provided at High Point's website. Lucky Star website is also linked to High Point.

■ http://highpoint-tech.com